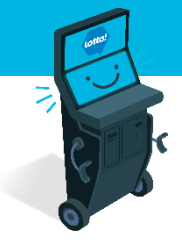

**6 MIN READ, 7 PAGES**

# **Self-Serve Terminal Purchasing a Ticket**

**[SST Homepage Overview](#page-1-0)** 

[Keno Ticket](#page-2-0)

[Quick Pick Ticket](#page-3-0)

[Manual Selection Ticket](#page-4-0)

[Quick Pick Package Ticket](#page-5-0)

**[Cart](#page-7-0)** 

SEE NEXT PAGES FOR MORE INFO

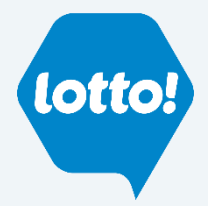

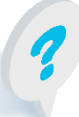

Text or Call Customer Support: 1-866-815-0222

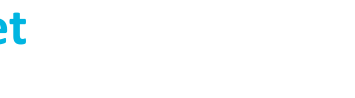

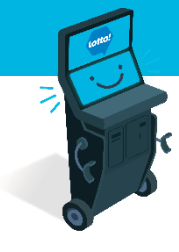

#### <span id="page-1-0"></span>**SST Homepage Overview**

- **1. Lotto Game Tiles:** Access to all available selling options for each Online Game
- **2. Quick Pick Packages Tiles:** Showcases 6 of the available 11 Quick Pick Packages
- **3. Results:** Takes Player to the Draw Results for all Online Games
- **4. How to Play:** Provides Players with information on all Online Games
- **5. Quick Pick Packages:** Navigate to Quick Pick Packages Screen to view all packages
- **6. Remaining Homepage Buttons**
	- **My Cart:** Opens Cart to view Tickets the Player is planning to purchase
	- **My Balance:** Shows how much money remains in the Player's Wallet
	- **Cash Out:** The Player can empty their Wallet and print a Voucher

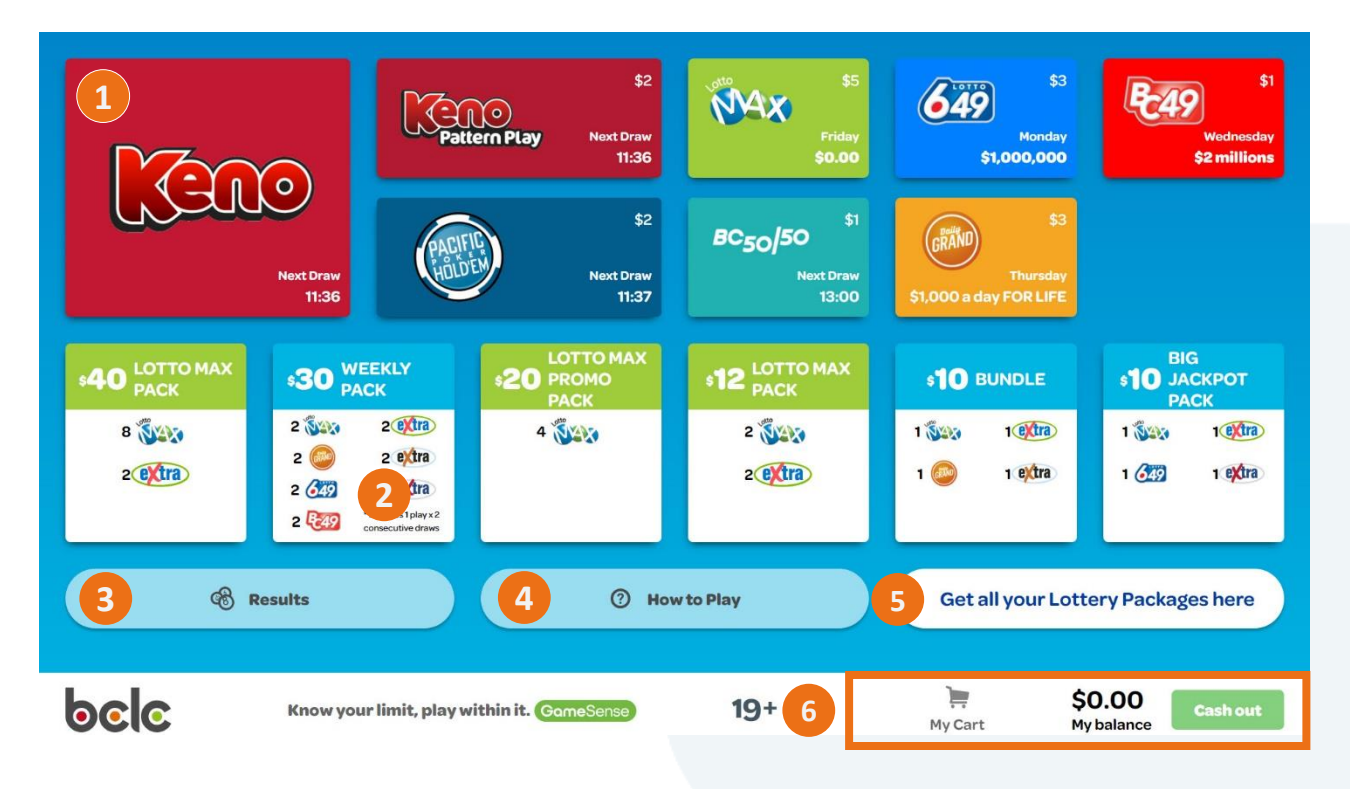

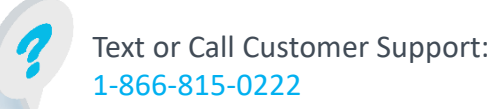

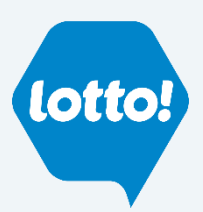

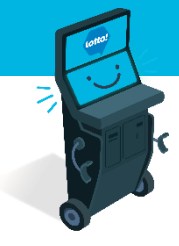

#### <span id="page-2-0"></span>**Keno Ticket**

- 1. Select **Keno** game tile on the SST Homepage
- 2. The Player will be taken to the Keno Numbers Selection Screen and choose the from the following options:
	- Number of Draws
	- Picks per Draw
	- Wager per Draw Keno Bonus
	- Pick Numbers
- 3. Once Player has completed their selections, they can choose **Add to Cart** or **Buy Now**

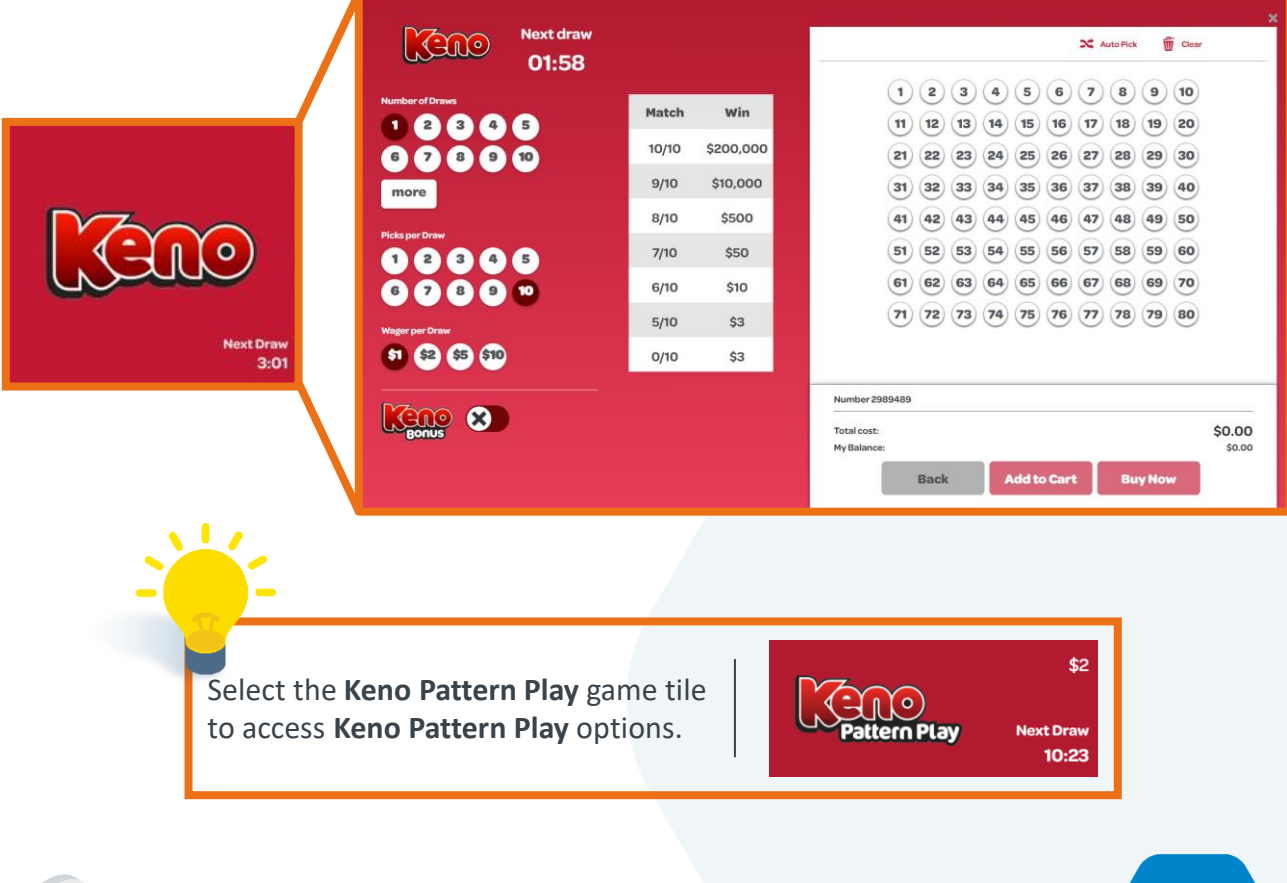

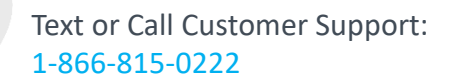

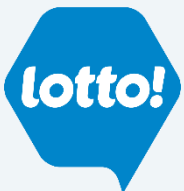

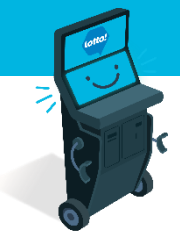

#### <span id="page-3-0"></span>**Quick Pick Ticket**

Select the Game tile to open the Quick Pick Selection Screen

- 1. Select Online Game tile on the SST Homepage
- 2. The Player will be taken to the Quick Pick Selection Screen and will choose from the following options:
	- Number of Plays
	- Number of Draws
	- Extra
- 3. Once Player has completed their selections, they can choose **Add to Cart** or **Buy Now**

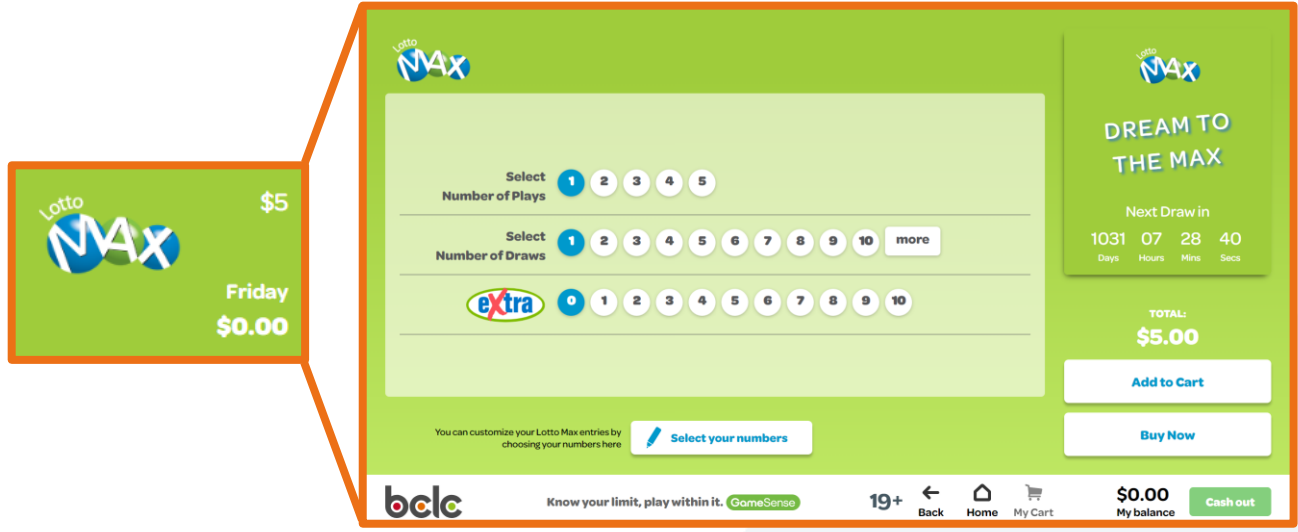

Options on the Quick Pick Selection Screen will vary for **Pacific Hold'em Poker** & **BC 50/50**

Text or Call Customer Support:

1-866-815-0222

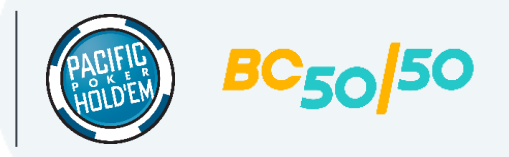

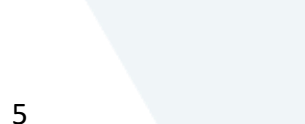

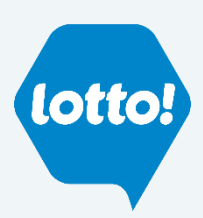

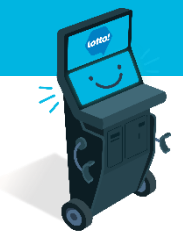

#### <span id="page-4-0"></span>**Numbers Selection Ticket**

1. From the Quick Pick Screen, tap the **Select Your Numbers** button

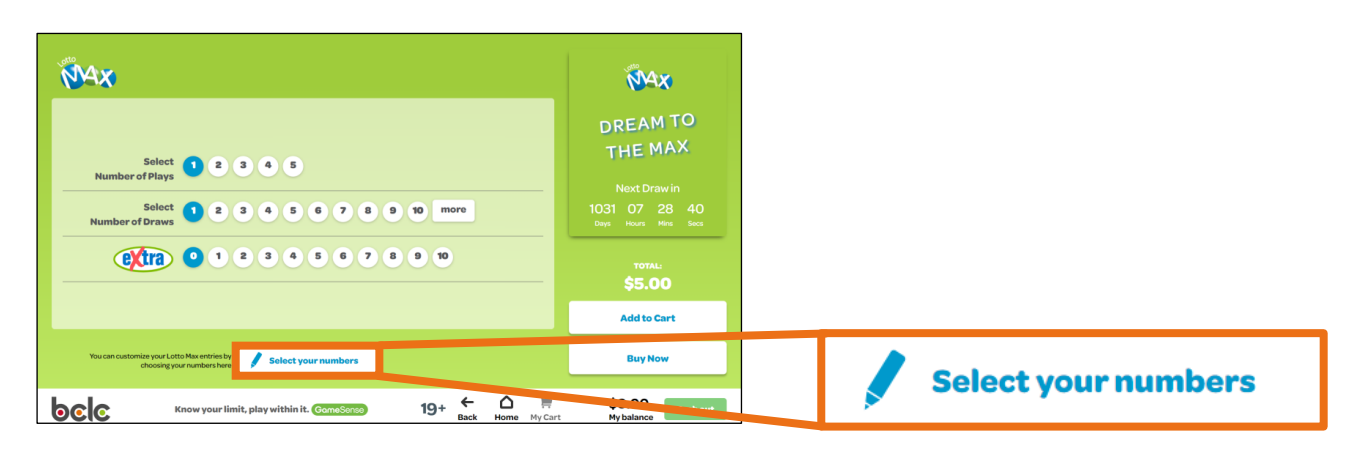

- 3. The Player will be taken to the **Numbers Selection Screen** and will choose the following:
	- Select their Numbers, Number of Draws, Extras, Combo, Number of Plays
- 4. Once Player has completed their selections, they can choose **Add to Cart** or **Buy Now**

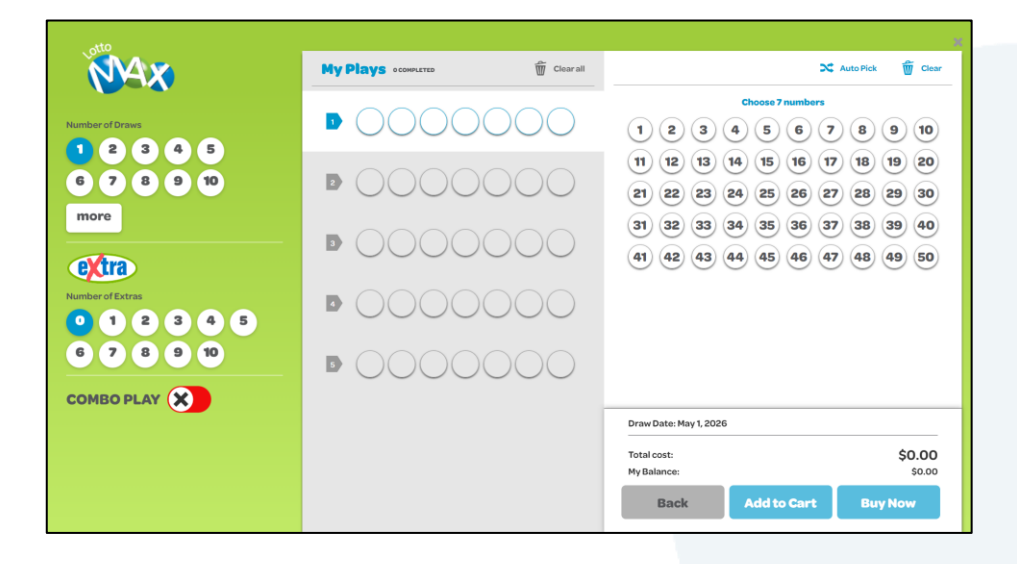

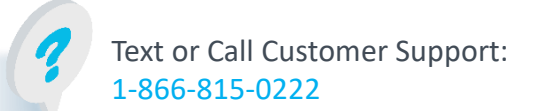

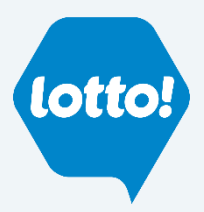

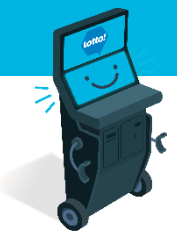

### <span id="page-5-0"></span>**Quick Pick Packages**

1. Select a **Quick Pick Package** tile

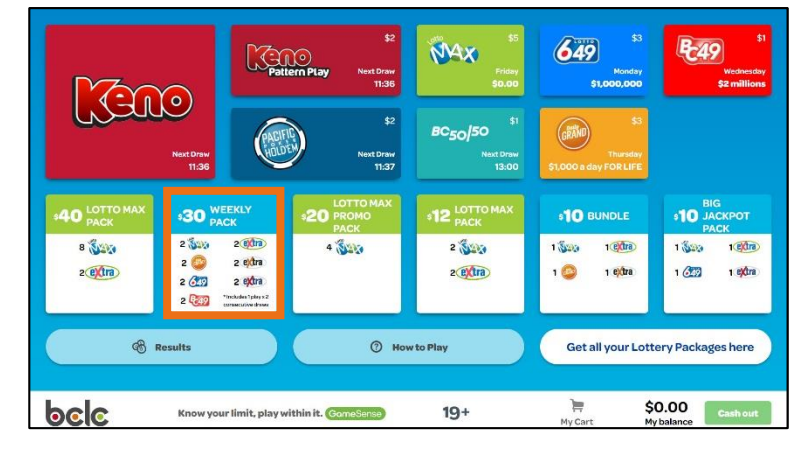

2. A pop-up will prompt the Player to **Add to Cart** or **Play Now**

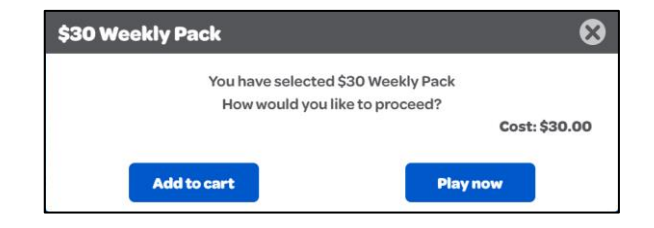

#### **Quick Pick Packages Screen**

- 1. To navigate to the **Quick Pick Packages Screen**, tap **Lottery Packages** button
- 2. Select a **Quick Pick Package** tile
- 3. A pop-up will prompt the Player to **Add to Cart** or **Play Now**

**Get all your Lottery Packages here**

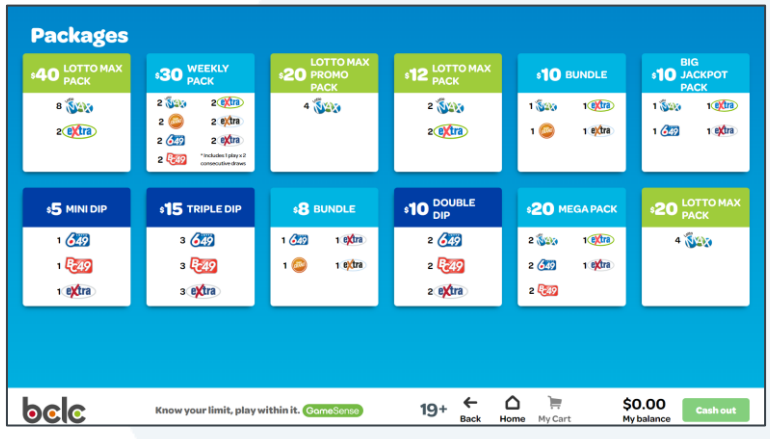

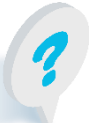

Text or Call Customer Support: 1-866-815-0222

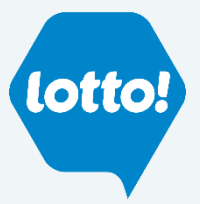

### **Buy Now/Play Now Function**

The Player **can bypass the Cart function** and purchase an Online Game by using the **Buy Now/Play Now**  function

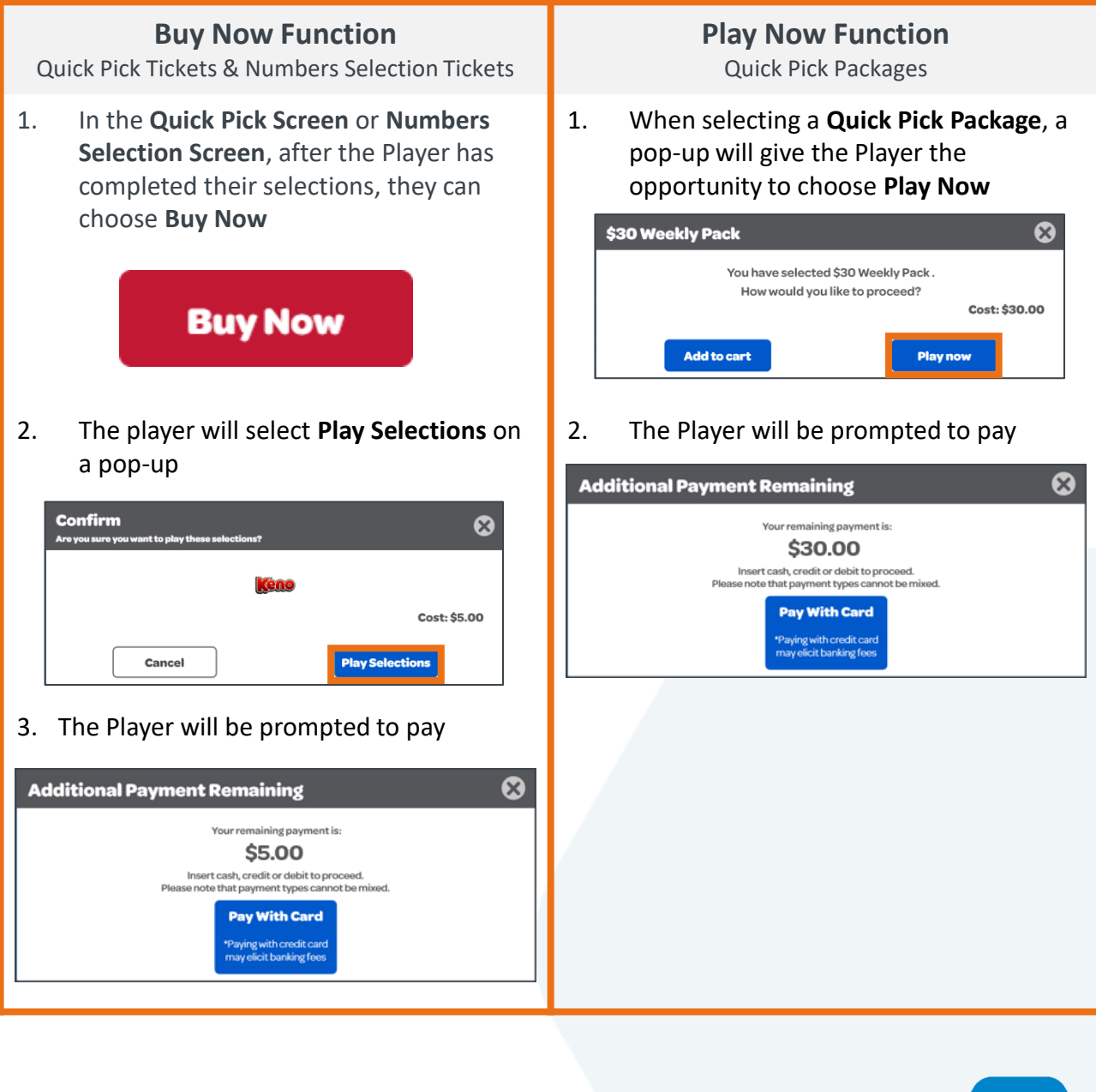

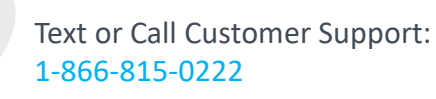

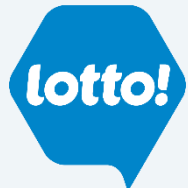

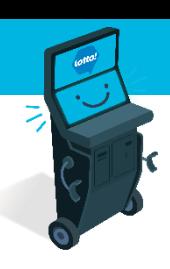

#### <span id="page-7-0"></span>**Cart**

1. Navigate to Cart by selecting **My Cart** button from **any screen**

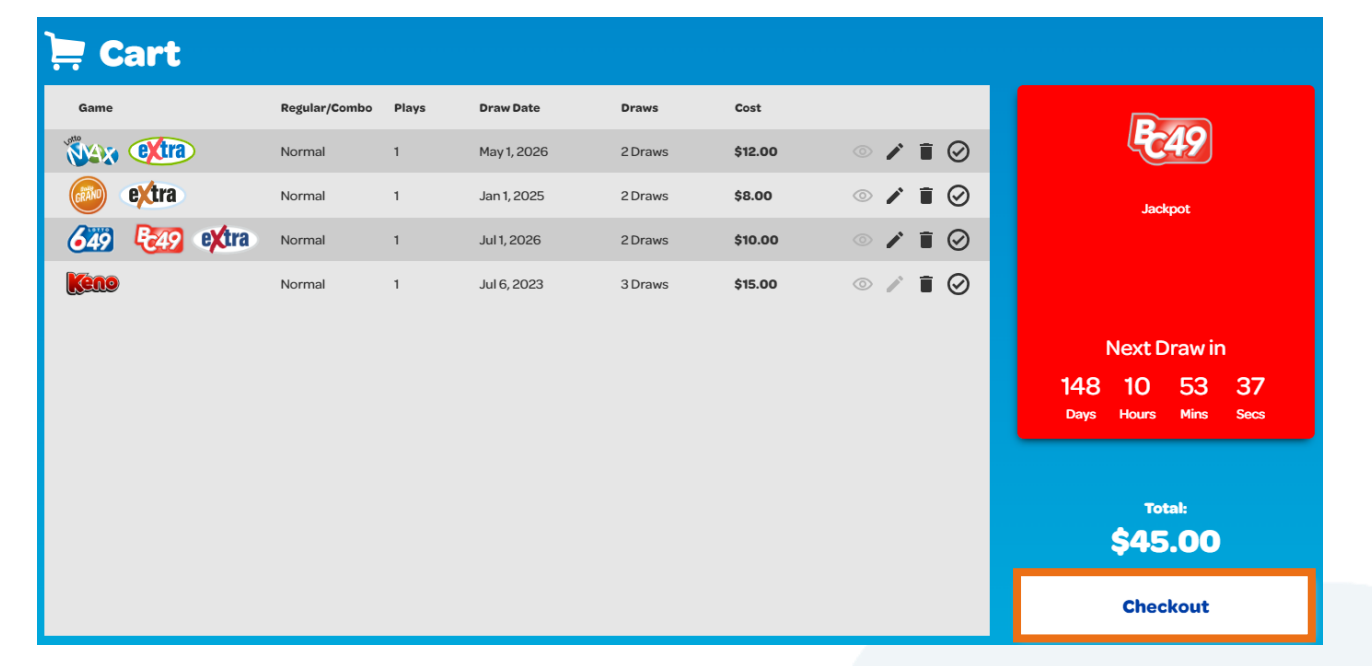

2. Once Player is ready to pay for their Tickets, they select **Checkout.** The Player will have the ability to pay with their Wallet, Cash, Credit or Debit

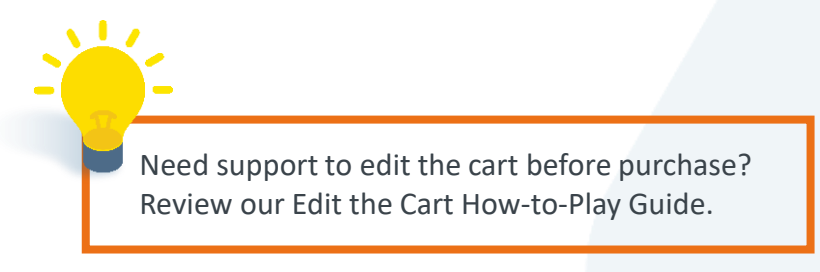

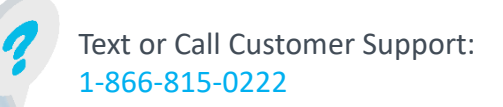

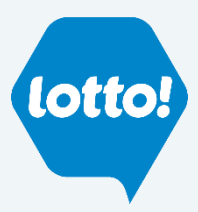

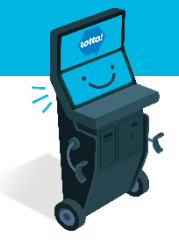

My Cart